## 知 F1060 IPV6之OSPFV3典型组网配置

[设备部署方式](https://zhiliao.h3c.com/questions/catesDis/734) H3C[模拟器](https://zhiliao.h3c.com/questions/catesDis/943) **[韦家宁](https://zhiliao.h3c.com/User/other/45926)** 2020-03-07 发表

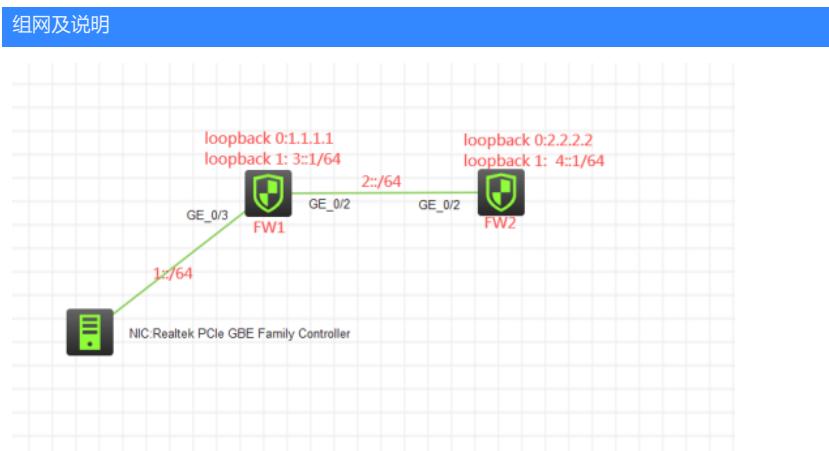

## 组网说明:

本案例采用H3C HCL模拟器的F1060防火墙来模拟IPV6之OSPFV3的典型组网配置,全网均采用IPV6 子网,要求通过OSPFV3技术实现全网互通。

## 配置步骤

1、按照网络拓扑图正确配置IPV6地址。

2、全网运行OSPFV3路由协议

## 配置关键点 FW1: <FW1>sys System View: return to User View with Ctrl+Z. [FW1]acl ipv6 basic 2001 [FW1-acl-ipv6-basic-2001]rule 0 permit source any [FW1-acl-ipv6-basic-2001]quit [FW1] [FW1]zone-pair security source trust destination untrust [FW1-zone-pair-security-Trust-Untrust]packet-filter ipv6 2001 [FW1-zone-pair-security-Trust-Untrust]quit [FW1] [FW1]zone-pair security source untrust destination trust [FW1-zone-pair-security-Untrust-Trust]packet-filter ipv6 2001 [FW1-zone-pair-security-Untrust-Trust]quit [FW1] [FW1]zone-pair security source trust destination local [FW1-zone-pair-security-Trust-Local]packet-filter ipv6 2001 [FW1-zone-pair-security-Trust-Local]quit [FW1] [FW1]

[FW1]zone-pair security source local destination trust [FW1-zone-pair-security-Local-Trust]packet-filter ipv6 2001 [FW1-zone-pair-security-Local-Trust]quit [FW1]zone-pair security source untrust destination local [FW1-zone-pair-security-Untrust-Local]packet-filter ipv6 2001 [FW1-zone-pair-security-Untrust-Local]quit [FW1] [FW1]zone-pair security source local destination untrust [FW1-zone-pair-security-Local-Untrust]packet-filter ipv6 2001 [FW1-zone-pair-security-Local-Untrust]quit [FW1] [FW1]zone-pair security source trust destination trust

- [FW1-zone-pair-security-Trust-Trust]packet-filter ipv6 2001
- [FW1-zone-pair-security-Trust-Trust]quit

[FW1] [FW1]zone-pair security source untrust destination untrust [FW1-zone-pair-security-Untrust-Untrust]packet-filter ipv6 2001 [FW1-zone-pair-security-Untrust-Untrust]quit [FW1]ospfv3 1 [FW1-ospfv3-1]router-id 1.1.1.1 [FW1-ospfv3-1]import-route direct [FW1-ospfv3-1]quit

[FW1]int loopback 0 [FW1-LoopBack0]ip address 1.1.1.1 32 [FW1-LoopBack0]quit [FW1]int loopback 1 [FW1-LoopBack1]ipv6 address 3::1 63 [FW1-LoopBack1]ospfv3 1 area 0 [FW1-LoopBack1]quit [FW1]int gi 1/0/3 [FW1-GigabitEthernet1/0/3]ipv6 address 1::1 64 [FW1-GigabitEthernet1/0/3]ospfv3 1 area 0 [FW1-GigabitEthernet1/0/3]quit [FW1]int gi 1/0/2 [FW1-GigabitEthernet1/0/2]des <connect to FW2> [FW1-GigabitEthernet1/0/2]ipv6 address 2::1 64 [FW1-GigabitEthernet1/0/2]ospfv3 1 area 0 [FW1-GigabitEthernet1/0/2]quit [FW1]security-zone name Trust [FW1-security-zone-Trust]import interface GigabitEthernet 1/0/3 [FW1-security-zone-Trust]quit [FW1]security-zone name Untrust [FW1-security-zone-Untrust]import interface LoopBack 0 [FW1-security-zone-Untrust]import interface LoopBack 1

- [FW1-security-zone-Untrust]import interface GigabitEthernet 1/0/2
- [FW1-security-zone-Untrust]quit

FW2: <H3C>sys System View: return to User View with Ctrl+Z. [H3C]sysname FW2 [FW2]acl ipv6 basic 2001 [FW2-acl-ipv6-basic-2001]rule 0 permit source any [FW2-acl-ipv6-basic-2001]quit [FW2] [FW2]zone-pair security source trust destination untrust [FW2-zone-pair-security-Trust-Untrust]packet-filter ipv6 2001 [FW2-zone-pair-security-Trust-Untrust]quit [FW2] [FW2]zone-pair security source untrust destination trust [FW2-zone-pair-security-Untrust-Trust]packet-filter ipv6 2001 [FW2-zone-pair-security-Untrust-Trust]quit [FW2] [FW2]zone-pair security source trust destination local [FW2-zone-pair-security-Trust-Local]packet-filter ipv6 2001 [FW2-zone-pair-security-Trust-Local]quit [FW2] [FW2]zone-pair security source local destination trust [FW2-zone-pair-security-Local-Trust]packet-filter ipv6 2001 [FW2-zone-pair-security-Local-Trust]quit [FW2] [FW2]zone-pair security source untrust destination local [FW2-zone-pair-security-Untrust-Local]packet-filter ipv6 2001 [FW2-zone-pair-security-Untrust-Local]quit

[FW2]

[FW2]zone-pair security source local destination untrust [FW2-zone-pair-security-Local-Untrust]packet-filter ipv6 2001 [FW2-zone-pair-security-Local-Untrust]quit [FW2] [FW2]zone-pair security source trust destination trust [FW2-zone-pair-security-Trust-Trust]packet-filter ipv6 2001 [FW2-zone-pair-security-Trust-Trust]quit [FW2] [FW2]zone-pair security source untrust destination untrust [FW2-zone-pair-security-Untrust-Untrust]packet-filter ipv6 2001 [FW2-zone-pair-security-Untrust-Untrust]quit [FW2]ospfv3 1 [FW2-ospfv3-1]router-id 2.2.2.2 [FW2-ospfv3-1]import-route direct [FW2-ospfv3-1]quit [FW2]int loopback 0 [FW2-LoopBack0]ip address 2.2.2.2 32 [FW2-LoopBack0]quit [FW2]int loopback 1 [FW2-LoopBack1]ipv6 address 4::1 64 [FW2-LoopBack1]ospfv3 1 area 0 [FW2-LoopBack1]quit [FW2]int gi 1/0/2 [FW2-GigabitEthernet1/0/2]des <connect to FW1> [FW2-GigabitEthernet1/0/2]ipv6 address 2::2 64 [FW2-GigabitEthernet1/0/2]ospfv3 1 area 0 [FW2-GigabitEthernet1/0/2]quit [FW2]security-zone name Untrust [FW2-security-zone-Untrust]import interface LoopBack 0 [FW2-security-zone-Untrust]import interface LoopBack 1 [FW2-security-zone-Untrust]import interface GigabitEthernet 1/0/2 [FW2-security-zone-Untrust]quit

PC填写IPV6地址:

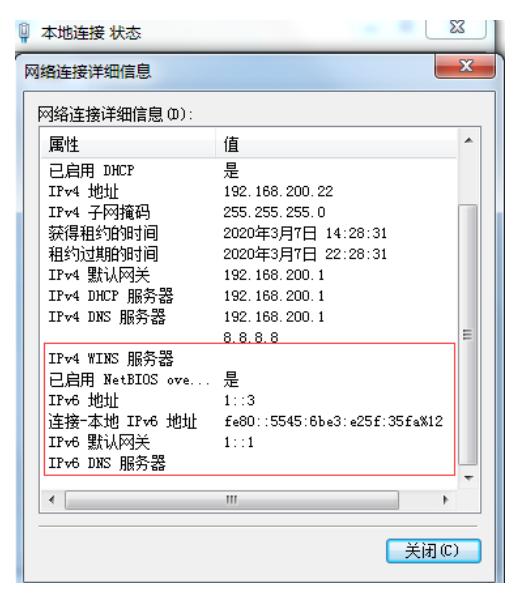

PC可以PING通FW1、FW2的loopback 1:

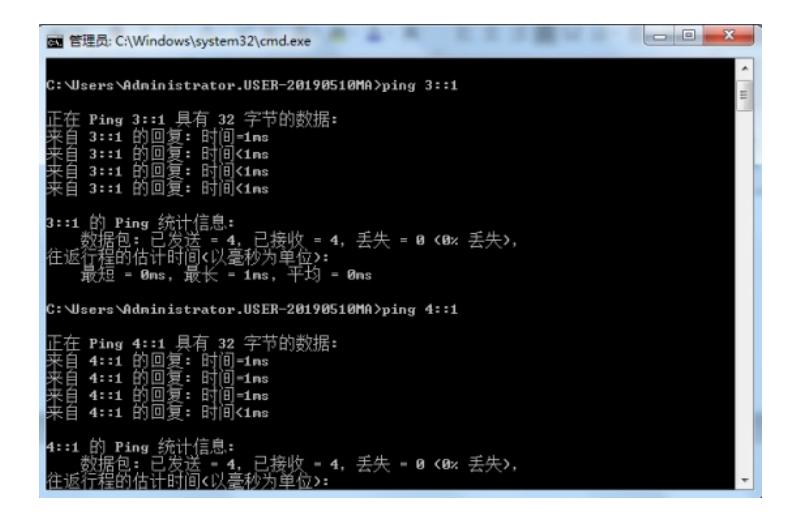

FW1可以PING通PC及FW2的loopback1:

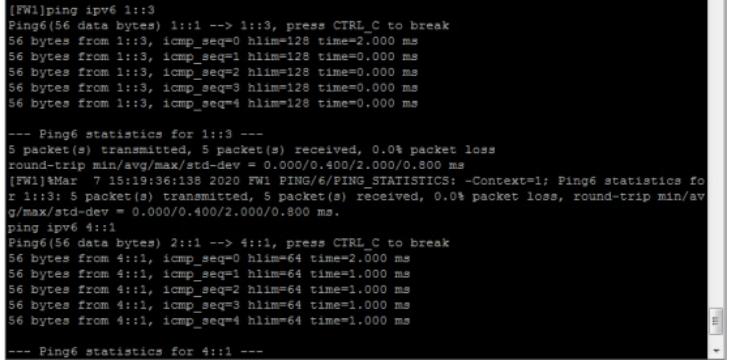

FW2可以PING通PC及FW1的loopback1:

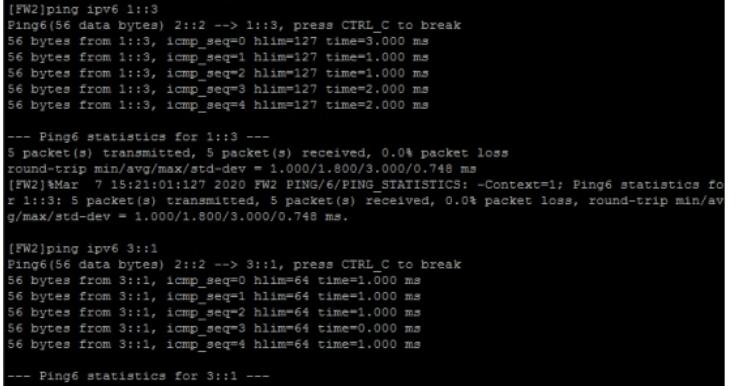

分别查看FW1、FW2的OSPFv3邻居信息:

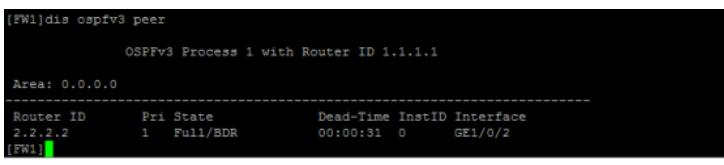

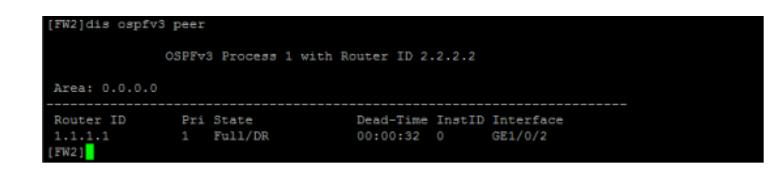

分别查看FW1、FW2的IPV6路由表:

[FW1]dis ipv6 routing-table

Destinations : 11 Routes : 11

Destination: ::1/128 Protocol : Direct NextHop :::1 Preference: 0 Interface : InLoop0 Cost : 0 Destination: 1::/64 Protocol : Direct NextHop ::: Preference: 0 Interface : GE1/0/3 Cost : 0 Destination: 1::1/128 Protocol : Direct NextHop :::1 Preference: 0 Interface : InLoop0 Cost : 0 Destination: 2::/64 Protocol : Direct NextHop : :: Preference: 0 Interface : GE1/0/2 Cost : 0 Destination: 2::1/128 Protocol : Direct NextHop :::1 Preference: 0 Interface : InLoop0 Cost : 0 Destination: 3::/63 Protocol : Direct NextHop : :: Preference: 0 Interface : Loop1 Cost : 0 Destination: 3::1/128 Protocol : Direct NextHop :::1 Preference: 0 Interface : InLoop0 Cost : 0 Destination: 4::/64 Protocol : O\_ASE2 NextHop : FE80::28D6:6FF:FE21:207 Preference: 150 Interface : GE1/0/2 Cost : 1 Destination: 4::1/128 Protocol : O\_INTRA NextHop : FE80::28D6:6FF:FE21:207 Preference: 10 Interface : GE1/0/2 Cost : 1 Destination: FE80::/10 Protocol : Direct NextHop : :: Preference: 0 Interface : InLoop0 Cost : 0 Destination: FF00::/8 Protocol : Direct NextHop : :: Preference: 0 Interface : NULL0 Cost : 0 [FW1] [FW2]dis ipv6 routing-table Destinations : 10 Routes : 10 Destination: ::1/128 Protocol : Direct NextHop :::1 Preference: 0 Interface : InLoop0 Cost : 0 Destination: 1::/64 Protocol : O\_INTRA NextHop : FE80::28D6:FF:FE91:107 Preference: 10 Interface : GE1/0/2 Cost : 2 Destination: 2::/64 Protocol : Direct NextHop ::: Preference: 0 Interface : GE1/0/2 Cost : 0 Destination: 2::2/128 Protocol : Direct NextHop :::1 Preference: 0

Interface : InLoop0 Cost : 0 Destination: 3::/63 Protocol : O\_ASE2 NextHop : FE80::28D6:FF:FE91:107 Preference: 150 Interface : GE1/0/2 Cost : 1 Destination: 3::1/128 Protocol : O\_INTRA NextHop : FE80::28D6:FF:FE91:107 Preference: 10 Interface : GE1/0/2 Cost : 1 Destination: 4::/64 Protocol : Direct NextHop : :: Preference: 0 Interface : Loop1 Cost : 0 Destination: 4::1/128 Protocol : Direct NextHop :::1 Preference: 0 Interface : InLoop0 Cost : 0 Destination: FE80::/10 Protocol : Direct NextHop ::: Preference: 0 Interface : InLoop0 Cost : 0 Destination: FF00::/8 Protocol : Direct NextHop : :: Preference: 0 Interface : NULL0 Cost : 0 [FW2]

至此,F1060 IPV6之OSPFV3典型组网配置案例已完成!